## **Table of Contents**

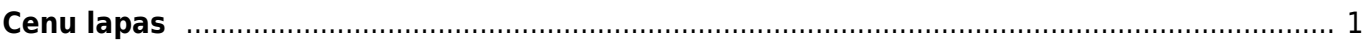

## <span id="page-2-0"></span>**Cenu lapas**

Atskaitē Cenu lapas var iegūt sarakstu ar artikulu cenām.

Lai sagatavotu atskaiti, tajā:

• Pie lauciņa Vienība/noapaļošana jānorāda, ar cik zīmēm aiz komata atskaitē jāatspoguļo cenas. • Atskaites filtrā neko nenorādot, tiks parādīts saraksts ar visiem artikuliem un artikulu pārdošanas cenas, kuras norādītas artikulu kartītēs. Tāpēc, ja atskaite jāsagatavo nevis par visiem artikuliem, bet par kādā artikulu klasē ietilpstošiem artikuliem, tad lauciņā Klase jānorāda artikulu klases kods. • Ja atskaitē ir jāparāda cenas no konkrētas cenu formulad, tad lauciņā pie Formula ir jānorāda cenu

formula. Tad artikuliem, kuri ir cenu formulā, tiks parādīta tā cena, kura ir cenu formulā. Bet tiem artikuliem, kuri nav cenu formulā, tiks parādīta artikulu kartītēs norādītā pārdošanas cena. Ja atskaitē jāparāda tikai tie artikuli, kuri ir konkrētajā cenu formulā un šo artikulu cenu formulā norādītās cenas, tad atskaites filtrā ne tikai jānorāda cenu formula, bet arī jāieliek ķeksītis pie tikai formulas artikuli.

Pēc tam, lai sagatavotu atskaiti, jānospiež poga ATSKAITE. Lai iegūtu sagatavoto atskaiti Excel formātā, atskaitē jāuzspiež uz Excel ikonas.

From: <https://wiki.directo.ee/> - **Directo Help**

Permanent link: **[https://wiki.directo.ee/lv/mr\\_aru\\_hinnakiri?rev=1612955650](https://wiki.directo.ee/lv/mr_aru_hinnakiri?rev=1612955650)**

Last update: **2021/02/10 13:14**